IBM Security Verify Identity 7.0

Password Synchronization Plug-in for IBM Security Access Manager 6.1 and 6.1.1 Installation and Configuration Guide

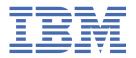

# **Contents**

| Figures                                                                      | ······································ |
|------------------------------------------------------------------------------|----------------------------------------|
| Tables                                                                       | vi                                     |
| Chapter 1. Overview                                                          | 4                                      |
| Architecture of the plug-in                                                  |                                        |
| Chapter 2. Planning                                                          | 3                                      |
| Prerequisites                                                                |                                        |
| Software downloads                                                           |                                        |
| Distribution package contents                                                |                                        |
| Installation worksheet                                                       |                                        |
| Chapter 3. Installing                                                        |                                        |
| Before you install                                                           |                                        |
| Enabling password synchronization in the IBM Security Verify Identity Server |                                        |
| Installing the Password Synchronization Plug-in                              |                                        |
| Chapter 4. Configuring                                                       | 11                                     |
| Plug-in configuration                                                        |                                        |
| Configuring the plug-in for the IBM Security Verify Identity Server          |                                        |
| Pseudo-distinguished name values                                             |                                        |
| Verifying the installation                                                   |                                        |
| Chapter 5. Troubleshooting                                                   | 15                                     |
| Techniques for troubleshooting problems                                      |                                        |
| Trace level enablement                                                       |                                        |
| Known issues                                                                 |                                        |
| Chapter 6. Uninstalling                                                      | 19                                     |
| -                                                                            |                                        |
| Chapter 7. Reference                                                         |                                        |
| Definitions for WEBSEAL_HOME and WEBPI_HOME directories                      | 21                                     |
| Index                                                                        | 22                                     |

# **Figures**

# **Tables**

| 1. Preinstallation roadmap                     | 3  |
|------------------------------------------------|----|
|                                                |    |
| 2. Installation and configuration roadmap      | 3  |
|                                                |    |
| 3. Prerequisites to install the plug-in        | 3  |
| 4. Distribution postures contents              | 4  |
| 4. Distribution package contents               | 4  |
| 5. Required information to install the plug-in | 5  |
|                                                |    |
| 6. Known issues and solutions                  | 17 |

# **Chapter 1. Overview**

An adapter is an interface between a managed resource and the Identity server. The Password Synchronization Plug-in enables communication between the Identity server and the IBM Security Verify Access server.

# **Architecture of the plug-in**

You must install and configure several components to achieve password synchronization.

The following figure shows a typical system architecture that involves:

- IBM® Security Verify Identity
- · IBM Security Verify Access
- IBM Security Verify Access WebSEAL or IBM Security Verify Access Web Plug-in for Web Server
- IBM Security Verify Identity Adapter for IBM Security Verify Access
- Password Synchronization Plug-in

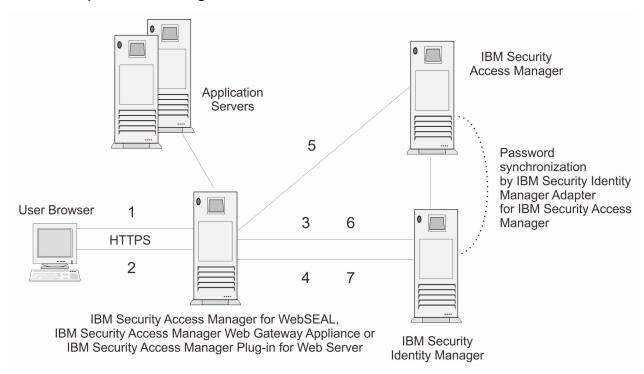

Figure 1. System architecture that shows password synchronization flow

The Password Synchronization Plug-in provides password synchronization through the following process:

- 1. A user submits a password change request to IBM Security Verify Access WebSEAL or IBM Security Verify Access Web Plug-in for Web Server.
- 2. WebSEAL or the Web Plug-in prompts the user to enter a new password.
- 3. WebSEAL or the Web Plug-in sends a request to IBM Security Verify Identity to check the new password against password policy for the specified service.
- 4. IBM Security Verify Identity responds to WebSEAL or the Web Plug-in with a success or a failed result after the password check is performed.
- 5. Password is changed within the IBM Security Verify Access environment if the password check is successful.

| <ul><li>6. WebSEAL or the Web Plug-in submits a second request to IBM Security Verify Identity to synchronize the new password for the specified user.</li><li>7. IBM Security Verify Identity returns a status to WebSEAL or the Web Plug-in that the password request is submitted.</li></ul> |
|----------------------------------------------------------------------------------------------------|
|                                                                                                    |
|                                                                                                    |
|                                                                                                    |
|                                                                                                    |
|                                                                                                    |
|                                                                                                    |

# **Chapter 2. Planning**

Installing and configuring the adapter involves several steps that you must complete in a specific sequence. Follow the roadmap for the main tasks.

Use the Preinstallation roadmap to prepare the environment..

| Table 1. Preinstallation roadmap                                                           |                                     |  |
|--------------------------------------------------------------------------------------------|-------------------------------------|--|
| Task                                                                                       | For more information, see           |  |
| Verify that your environment meets the software and hardware requirements for the adapter. | <u>"Prerequisites" on page 3</u>    |  |
| Obtain the installation software.                                                          | "Software downloads" on page 4.     |  |
| Obtain the necessary information for the installation and configuration.                   | "Installation worksheet" on page 5. |  |

Use the Installation and configuration roadmap to complete the actual installation and configuration of the adapter.

| Table 2. Installation and configuration roadmap |                                                                                       |  |
|-------------------------------------------------|---------------------------------------------------------------------------------------|--|
| Task                                            | For more information                                                                  |  |
| Install the plug-in.                            | See "Installing the Password Synchronization Plugin" on page 8.                       |  |
| Configure the plug-in.                          | See "Configuring the plug-in for the IBM Security Verify Identity Server" on page 11. |  |
| Verify the plug-in installation.                | See "Verifying the installation" on page 14.                                          |  |

# **Prerequisites**

Ensure that you install the plug-in on the same workstation as the Security Directory Integrator server.

The following table identifies the software and operating system prerequisites for the plug-in installation. Verify that your environment meets all the prerequisites before you install the plug-in.

| Table 3. Prerequisites to install the plug-in |                                                                                                    |
|-----------------------------------------------|----------------------------------------------------------------------------------------------------|
| Prerequisite                                  | Description                                                                                                    |
| System                                        | <ul><li>A minimum of 256 MB of memory.</li><li>At least 300 MB of free disk space.</li></ul>                                                                 |
| Operating System                              | Installation packages are available for the following operating systems:  • HP-UX  • IBM AIX  • Linux  • Microsoft Windows  • Sun Solaris  • zLinux on S/390 |
| Network Connectivity                          | TCP/IP network                                                                                                    |

| Table 3. Prerequisites to install the plug-in (continued) |                                                                                                    |  |
|-----------------------------------------------------------|----------------------------------------------------------------------------------------------------|--|
| Prerequisite                                              | Description                                                                                                    |  |
| System Administrator authority                            | The person who performs the plug-in installation procedure must have system administrator authority to complete the steps.                                                                                                    |  |
| Identity server                                           | Identity server Version 10.0                                                                                                    |  |
| IBM Security Verify Access                                | <ul> <li>IBM Security Verify Access 6.1.0 or 6.1.1</li> <li>Either of the following products:         <ul> <li>IBM Security Verify Access WebSEAL 6.1.0 or 6.1.1</li> <li>IBM Security Verify Access Plug-in for Web Servers version 6.1.0 or 6.1.1</li> </ul> </li> </ul> |  |

### **Software downloads**

Download the software through your account at the IBM Passport Advantage website.

Go to IBM Passport Advantage.

See the corresponding IBM Security Verify Identity Download Document for instructions.

#### Note:

You can also obtain additional adapter information from IBM Support.

# **Distribution package contents**

The contents of the distribution package vary slightly, depending on your operating system.

| Table 4. Distribution package contents |                                                               |
|----------------------------------------|---------------------------------------------------------------|
| Directory Name                         | Description                                                   |
| hp9000_ux_11 and ia64_hpux_11          | Password Synchronization plug-in for HP-UX systems            |
| rios_aix_5                             | Password Synchronization plug-in for AIX systems              |
| s390_linux_2_x86                       | Password Synchronization plug-in for zLinux systems           |
| sparc_solaris_2                        | Password Synchronization plug-in for Solaris on sparc systems |
| x86_linux_2                            | Password Synchronization plug-in for Linux systems            |
| x86_nt_4                               | Password Synchronization plug-in for Windows systems          |
| x86_solaris_2                          | Password Synchronization plug-in for Solaris systems          |
| File names in compressed files         | Descriptions                                                  |

| Table 4. Distribution package contents (continued)                               |                                                                     |  |
|----------------------------------------------------------------------------------|---------------------------------------------------------------------|--|
| Directory Name                                                                   | Description                                                         |  |
| Windows: revpwdchk.dll and revpwdsyn.dll AIX*: librevpwdchk.a and librevpwdsyn.a | Dynamic libraries                                                   |  |
| HP-UX: librevpwdchk.sl and librevpwdsyn.sl                                       |                                                                     |  |
| Solaris: librevpwdchk.so and librevpwdsyn.so                                     |                                                                     |  |
| Linux®: librevpwdchk.so and librevpwdsyn.so                                      |                                                                     |  |
| zLinux: librevpwdchk.so and librevpwdsyn.so                                      |                                                                     |  |
| Additional files                                                                 | Description                                                         |  |
| passwdsync.conf                                                                  | Configuration file template                                         |  |
| ReleaseNotes-TAMebPwdSync.html                                                   | Release notes that outline the latest information about the plug-in |  |

#### Note:

# **Installation worksheet**

The installation worksheet lists the information that is required to install and configure the adapter. Complete this worksheet before you start the installation procedure for ease of reference. Make a copy of the worksheet for each adapter instance you install.

| Table 5. Required information to install the plug-in                                                                                           |                                                                                                    |  |
|----------------------------------------------------------------------------------------------------|----------------------------------------------------------------------------------------------------|--|
| Required information                                                                                                    | Description                                                                                                    |  |
| An IBM Security Verify Identity<br>Administrator Account.                                                                                      | To set password synchronization within the IBM Security Verify Identity you need access to an account with administration privileges.                                                                               |  |
| An Administrator account on the server where IBM Security Verify Access for WebSEAL or IBM Security Verify Access for Web Plug-in is installed | Administrator access is required to install and configure the password synchronization plug-in. Additionally you must restart IBM Security Verify Access for WebSEAL or IBM Security Verify Access for Web Plug-in. |  |

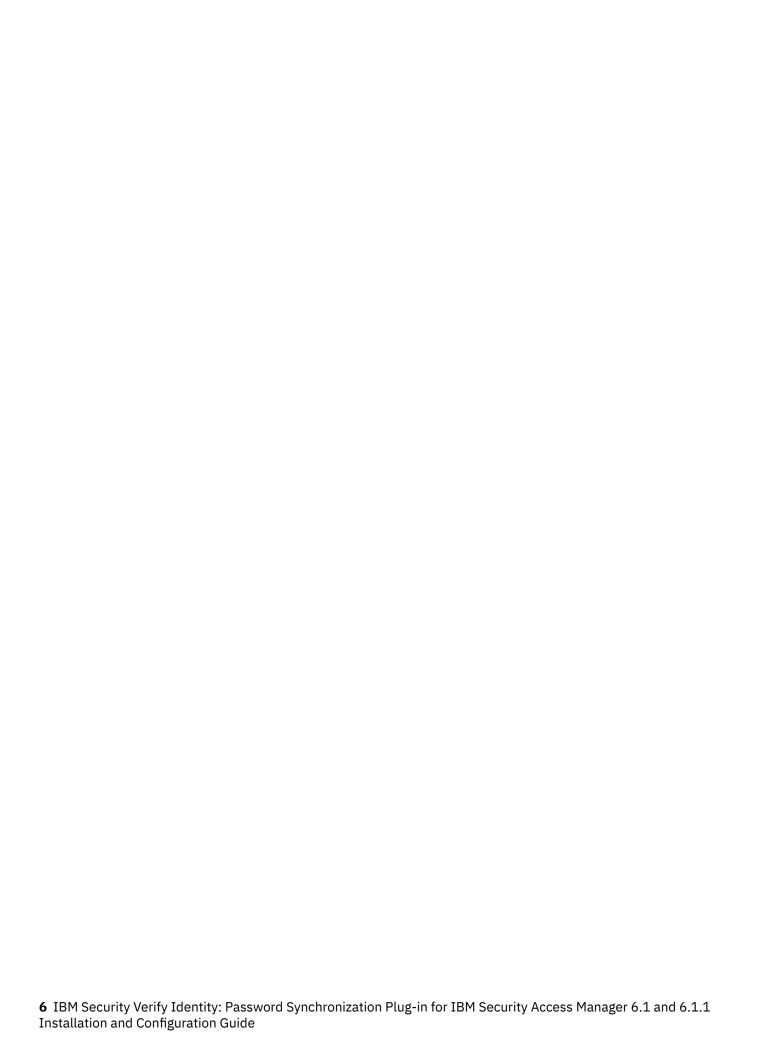

# **Chapter 3. Installing**

To install the Password Synchronization Plug-in, you must complete several steps.

- 1. Enable password synchronization on the IBM Security Verify Identity Server. See the online help or the IBM Security Verify Identity product documentation for specific instructions about IBM Security Verify Identity password synchronization.
- 2. Install the Password Synchronization Plug-in on the IBM Security Verify Access WebSEAL or IBM Security Verify Access Web Plug-in for Web Server.

These steps are described in more detail in the following sections.

### **Before you install**

Before you install the Password Synchronization Plug-in, complete the preliminary steps.

#### **Procedure**

- 1. Verify prerequisite requirements.
  - See "Prerequisites" on page 3.
- 2. Obtain a copy of the installation software.
  - See Software download.
- 3. Obtain system administrator authority.
- 4. Check the configuration.

As part of the adapter installation, you must configure the IBM Security Verify Identity server so that users can manage their IBM Security Verify Access account passwords.

- a. Log in to IBM Security Verify Identity as an administrator.
- b. Select Set System Security.
- c. Select Manage Access Control Item.
- d. Click Search.

If the configuration is correct, a corresponding organizational Access Control Information (ACI) is set for the IBM Security Verify Access account. If so, you can proceed with the Password Synchronization Plug-in installation process. If not, continue with these steps to create an ACI.

- a. Select Set System Security.
- b. Select Manage Access Control Item.
- c. Select the **Account** category.
- d. Select eritamaccount.
- e. Enter the ACI name in the text field.
- f. Select **Grant** for the **Modify** operation. Click **Next**.
- g. Grant **Read** and **Write** permissions for the **Password** attribute.
- h. Click Finish.

For more details on ACI, see the *IBM Security Verify Identity Policy and Organization Administration Guide*.

#### **Related tasks**

Enabling password synchronization in the IBM Security Verify Identity Server

To enable password synchronization between accounts, you must configure the IBM Security Verify Identity password synchronization feature. These steps apply to IBM Security Verify Identity versions 5.1 and 6.0.

#### Installing the Password Synchronization Plug-in

You must install the Password Synchronization Plug-in on your IBM Security Verify Access WebSEAL or IBM Security Verify Access Web Plug-in for Web Server.

# **Enabling password synchronization in the IBM Security Verify Identity Server**

To enable password synchronization between accounts, you must configure the IBM Security Verify Identity password synchronization feature. These steps apply to IBM Security Verify Identity versions 5.1 and 6.0.

#### **About this task**

**Note:** Without this step, the Password Synchronization Plug-in processes the password change. However, the IBM Security Verify Identity server does not synchronize the IBM Security Verify Access password with the passwords for other accounts.

#### **Procedure**

- 1. Log in to IBM Security Verify Identity as an administrator.
- 2. Select **Set System Security** and then the **Set System Properties** tab.
- 3. Select the **Enable Password Synchronization** check box.
- 4. Click OK.

#### **Related tasks**

Before you install

Before you install the Password Synchronization Plug-in, complete the preliminary steps.

#### Installing the Password Synchronization Plug-in

You must install the Password Synchronization Plug-in on your IBM Security Verify Access WebSEAL or IBM Security Verify Access Web Plug-in for Web Server.

# **Installing the Password Synchronization Plug-in**

You must install the Password Synchronization Plug-in on your IBM Security Verify Access WebSEAL or IBM Security Verify Access Web Plug-in for Web Server.

#### **About this task**

The steps that you take depend on the operating system of your server.

#### **Procedure**

- UNIX and Linux:
  - 1. Copy the dynamic libraries librevpwdchk and librevpwdsyn from the distribution package to the /usr/lib/ directory.
  - 2. With a text editor, open the appropriate configuration file:

#### **IBM Security Verify Access WebSEAL**

WEBSEAL\_HOME/etc/webseald-default.conf

#### **IBM Security Verify Access Web Plug-in for Web Server**

WEBPI\_HOME/etc/pdwebpi.conf

Where default indicates your default WebSEAL domain name.

**8** IBM Security Verify Identity: Password Synchronization Plug-in for IBM Security Access Manager 6.1 and 6.1.1 Installation and Configuration Guide

3. Modify the [authentication-mechanisms] stanza as follows (entered as two single lines):

```
passwd-strength=/usr/lib/librevpwdchk.extension&WEBSEAL_HOME_or_
WEBPI_HOME/etc/passwdsync.conf check
post-pwdchg-process=/usr/lib/librevpwdsyn.extension&WEBSEAL_HOME_or_
WEBPI_HOME/etc/passwdsync.conf synch
```

For example, on a Solaris system this stanza is:

```
passwd-strength=/usr/lib/librevpwdchk.so&/opt/
pdweb/etc/passwdsync.conf check
post-pwdchg-process=/usr/lib/librevpwdsyn.so&/opt/
          pdweb/etc/passwdsync.conf synch
```

#### Windows:

**Note:** On the Windows operating system, file and directory names might contain space characters. WebSEAL and the Web Plug-in expect additional arguments for any passwd-strength and postpwdchg-process configuration lines that are separated by a space character. You must use the 8.3 convention for truncated long file names to avoid errors. For example, C:\Progra~1\Tivoli\PdWeb \etc\passwdsync.conf

- 1. Copy the dynamic libraries revpwdchk.dll and revpwdsyn.dll from the distribution package to the WEBSEAL\_HOME\_or\_WEBPI\_HOME\bin\ directory.
- 2. With a text editor, open the appropriate configuration file:

#### IBM Security Verify Access WebSEAL WEBSEAL HOME\etc\webseald-default.conf

### **IBM Security Verify Access Web Plug-in for Web Server**

WEBPI\_HOME\etc\pdwebpi.conf

Where *default* indicates your default WebSEAL domain name.

Modify the [authentication-mechanisms] stanza as follows (entered as two single lines):

```
passwd-strength=C:\Progra~1\Tivoli\pdweb\bin\
    revpwdchk.dll&WEBSEAL_HOME_or_
WEBPI_HOME\etc\passwdsync.conf_check
post-pwdchg-process=C:\Progra~1\Tivoli\pdweb\bin\
     revpwdsyn.dll&WEBSEAL_HOME_or_
WEBPI_HOME\etc\passwdsync.conf synch
```

#### **Related tasks**

Before you install

Before you install the Password Synchronization Plug-in, complete the preliminary steps.

Enabling password synchronization in the IBM Security Verify Identity Server

To enable password synchronization between accounts, you must configure the IBM Security Verify Identity password synchronization feature. These steps apply to IBM Security Verify Identity versions 5.1 and 6.0.

# **Chapter 4. Configuring**

After you install the adapter, you must complete several other tasks. The tasks include configuring the adapter, setting up SSL, and verifying the adapter works correctly.

# **Plug-in configuration**

Several configuration steps are required to configure the Password Synchronization Plug-in.

- 1. Configure the Password Synchronization Plug-in to work with the IBM Security Verify Identity Server.
- 2. If IBM Security Verify Identity Server is installed on a WebSphere® Application Server cluster, you must also configure SSL for IBM HTTP Server.

### Configuring the plug-in for the IBM Security Verify Identity Server

The Password Synchronization Plug-in uses the HTTPS protocol. It must be configured to accept the corresponding IBM Security Verify Identity service.

#### **Procedure**

- 1. Create a Key Database file of type CMS for the Password Synchronization Plug-in.

  This task can be done by using the IBM **iKeyMan** or one of the GSKit command line tools.
- 2. Copy the .kdb file to the keytabs directory.

#### **UNIX:**

WEBSEAL\_HOME or WEBPI\_HOME/keytab-default

#### Windows:

WEBSEAL\_HOME or WEBPI\_HOME\keytab-default

**Note:** This directory might not exist on some platforms for IBM Security Verify Access 6.0. If so, put the file in the following directory: WebSEAL\_or\_WebPI\_install\_dir/etc

(where default indicates your default WebSEAL domain name).

3. Copy the passwdsync.conf file from the distribution package to the following directory:

#### **UNIX:**

```
WEBSEAL_HOME or WEBPI_HOME/etc/
```

#### Windows:

WEBSEAL\_HOME or WEBPI\_HOME\etc\

4. Edit the passwdsync.conf file and modify the following entries:

#### itim-server-name

This entry is the host name or IP address of the IBM Security Verify Identity server that hosts the IBM Security Verify Identity Adapter for IBM Security Verify Access. In a WebSphere Application Server cluster environment, you need to configure SSL for IBM HTTP Server. If you are using a WebSphere Application Server single-server environment, you do not need to configure SSL for IBM HTTP Server.

\* This entry is mandatory.

#### servlet-port

The port that is associated with the itim-server-name URL. The default HTTPS port is 9443 for a single server configuration and 443 for an IBM Security Verify Identity cluster with HTTP SSL configured.

#### principal-name

An ID that has the necessary permissions to request the check and synchronization operations. The best practice is to create a separate account with appropriate permissions and use this account instead of the IBM Security Verify Identity manager account.

\* This entry is mandatory.

#### principal-password

The password for the IBM Security Verify Identity Principal Name.

\* This entry is mandatory.

#### service-source-dn, service-password-dn, service-token-card-dn

Each of these entries can hold the pseudo-distinguished names of the services or resources that issue the password synchronization request. This pseudo-distinguised name consists of the attributes o, ou, and dc from the IBM Security Verify Identity LDAP organization context, and the erservicename attribute of the IBM Security Verify Access service name, as defined in IBM Security Verify Identity. For assistance in determining these values, see "Pseudo-distinguished name values" on page 13.

If there are more than one pseudo-distinguished names that are specified, they must be separated with a semicolon (;) character. The plug-in iterates through the list of service names until an account is found for one of the services. If no account is found on the specified services, an error is reported.

- a. **service-source-dn** is used to define the service pseudo-distinguished name for all authentication methods.
- b. **service-password-dn** is used to define the service pseudo-distinguished name if it uses standard **password** as the authentication method. If this method is specified, it overrides the **password** authentication method that is defined under **service-source-dn**.
- c. **service-token-card-dn** is used to define the service pseudo-distinguished name if it uses **token card** as the authentication method. If this method is specified, it overrides the **token card** authentication method that is defined under **service-source-dn**.
- \* It is mandatory to specify at least one of these entries.

#### keydatabase-file

The location and name of the Key Database file.

\* This entry is mandatory.

#### keydatabase-password

The password for the Key Database file.

\* This entry is mandatory.

#### servlet-context

The password synchronization context root on the application server.

\* This entry is optional.

The following example shows a modified file for a UNIX system:

```
# DESCRIPTION
# Configuration file for Password Synch Module
#
# VERSION 2.0

[itim]
itim-server-name=ITIM_host_name_or_IP_address
servlet-port=servlet_port
servlet-context=/passwordsynch/synch
principal-name=principal_login_name
principal-password=principal_password
service-source-dn=erservicename=TAM Employees Service,
o=IBM,ou=IBM,dc=com;erservicename=TAM Customers Service,
o=IBM,ou=IBM,dc=com
#service-password-dn=<service pseudo DN>
#service-token-card-dn=<service pseudo DN>
```

```
[ssl]
keydatabase-file=WebSEAL_dir/keytab-default/revpwdsync.kdb
keydatabase-password=password
```

5. Restart the IBM Security Verify Access WebSEAL or IBM Security Verify Access Web Plug-in for Web Server.

#### **Related concepts**

Pseudo-distinguished name values

The **service-source-dn** entry holds the pseudo-distinguished name of the service that is issuing the password synchronization request.

### Pseudo-distinguished name values

The **service-source-dn** entry holds the pseudo-distinguished name of the service that is issuing the password synchronization request.

To help determine the correct entries, this name might be considered to contain the following components, in the order **C+B+A**:

| Component | Item          | Description                                                                    |  |
|-----------|---------------|--------------------------------------------------------------------------------|--|
| Α         | ou, dc        | The ou and dc parts of the service distinguished name.                         |  |
| В         | 0             | The value of the o attribute of the organization to which the service belongs. |  |
| С         | erServiceName | The value of the erServiceName attribute of the service.                       |  |

For example, assume the service distinguished name is:

```
erglobalid=7311179187489369500,ou=services,erglobalid=00000000000000000000000000000,ou=IBM,dc=com
```

#### **Component A** equals:

ou=IBM,dc=com

Component B equals the value of the o attribute for an organization entry with the distinguished name:

```
erglobalid=00000000000000000000,ou=IBM,dc=com
```

If the o attribute has the value International Business Machines, Component B would have the value:

```
o=International Business Machines
```

**Component C** equals the value of the erServiceName attribute of the service. If this attribute has the value TAM Service, the component would be:

```
erservicename=TAM Service
```

Thus, the complete pseudo-distinguished name is

```
erservicename=TAM Service, o=International Business Machines, ou=IBM,dc=com
```

#### **Related tasks**

Configuring the plug-in for the IBM Security Verify Identity Server

The Password Synchronization Plug-in uses the HTTPS protocol. It must be configured to accept the corresponding IBM Security Verify Identity service.

# Verifying the installation

Make sure that the Password Synchronization Plug-in is installed and working properly.

#### **Procedure**

- 1. Check that the Password Synchronization Plug-in is installed correctly.
  - If IBM Security Verify Access WebSEAL or the IBM Security Verify Access Web Plug-in for Web Server starts, the Password Synchronization Plug-in is installed.
  - If IBM Security Verify Access WebSEAL or the IBM Security Verify Access Web Plug-in for Web Server
    does not start, the Password Synchronization Plug-in is not installed correctly. Review the IBM
    Security Verify Access WebSEAL or IBM Security Verify Access Web Plug-in for Web Server log files.
    Use the log files to identify the exact cause of the error. To enable the Password Synchronization
    Plug-in trace, see "Trace level enablement" on page 17.
- 2. Check that password synchronization is working correctly.
  - a. Log in to IBM Security Verify Access WebSEAL or the IBM Security Verify Access Web Plug-in for Web Server as a user.
  - b. Go to the IBM Security Verify Access WebSEAL or the IBM Security Verify Access Web Plug-in for Web Server password change page. For example, if password authentication method is being used, go to the following page:

```
https://WEBSEAL_HOSTNAME or WEBPI_HOSTNAME:port_number/pkmspasswd
```

- c. Change the user password.
- $\hbox{d. Log in to IBM Security Verify Identity with the new password from the previous step.}\\$

If the login attempt is successful, the password synchronization is working correctly.

# **Chapter 5. Troubleshooting**

Troubleshooting is a systematic approach to solving a problem. The goal of troubleshooting is to determine why something does not work as expected and how to resolve the problem. This topic provides information and techniques for identifying and resolving problems that are related to the adapter, including troubleshooting errors that might occur during the adapter installation.

# **Techniques for troubleshooting problems**

Certain common techniques can help with the task of troubleshooting. The first step in the troubleshooting process is to describe the problem completely.

Problem descriptions help you and the IBM technical-support representative find the cause of the problem. This step includes asking yourself basic questions:

- What are the symptoms of the problem?
- · Where does the problem occur?
- When does the problem occur?
- Under which conditions does the problem occur?
- Can the problem be reproduced?

The answers to these questions typically lead to a good description of the problem, which can then lead you to a problem resolution.

#### What are the symptoms of the problem?

When you start to describe a problem, the most obvious question is "What is the problem?" This question might seem straightforward; however, you can break it down into several more-focused questions that create a more descriptive picture of the problem. These questions can include:

- Who, or what, is reporting the problem?
- · What are the error codes and messages?
- How does the system fail? For example, is it a loop, hang, crash, performance degradation, or incorrect result?

### Where does the problem occur?

Determining where the problem originates is not always easy, but it is one of the most important steps in resolving a problem. Many layers of technology can exist between the reporting and failing components. Networks, disks, and drivers are only a few of the components to consider when you are investigating problems.

The following questions help you to focus on where the problem occurs to isolate the problem layer:

- Is the problem specific to one operating system, or is it common across multiple operating systems?
- Is the current environment and configuration supported?
- Do all users have the problem?
- (For multi-site installations.) Do all sites have the problem?

If one layer reports the problem, the problem does not necessarily originate in that layer. Part of identifying where a problem originates is understanding the environment in which it exists. Take some time to completely describe the problem environment, including the operating system and version, all corresponding software and versions, and hardware information. Confirm that you are running within an environment that is a supported configuration. Many problems can be traced back to incompatible levels of software that are not intended to run together or are not fully tested together.

#### When does the problem occur?

Develop a detailed timeline of events that lead up to a failure, especially for those cases that are one-time occurrences. You can most easily develop a timeline by working backward: Start at the time an error was reported (as precisely as possible, even down to the millisecond), and work backward through the available logs and information. Typically, you use the first suspicious event that you find in a diagnostic log.

To develop a detailed timeline of events, answer these questions:

- Does the problem happen only at a certain time of day or night?
- How often does the problem happen?
- What sequence of events leads up to the time that the problem is reported?
- Does the problem happen after an environment change, such as upgrading or installing software or hardware?

Responding to these types of questions can give you a frame of reference in which to investigate the problem.

#### Under which conditions does the problem occur?

Knowing which systems and applications are running at the time that a problem occurs is an important part of troubleshooting. These questions about your environment can help you to identify the root cause of the problem:

- Does the problem always occur when the same task is being done?
- Is a certain sequence of events required for the problem to occur?
- Do any other applications fail at the same time?

Answering these types of questions can help you explain the environment in which the problem occurs and correlate any dependencies. Remember that just because multiple problems might occur around the same time, the problems are not necessarily related.

#### Can the problem be reproduced?

From a troubleshooting standpoint, the ideal problem is one that can be reproduced. Typically, when a problem can be reproduced you have a larger set of tools or procedures at your disposal to help you investigate. Problems that you can reproduce are often easier to debug and solve.

However, problems that you can reproduce can have a disadvantage: If the problem is of significant business impact, you do not want it to recur. If possible, re-create the problem in a test or development environment, which typically offers you more flexibility and control during your investigation.

- Can the problem be re-created on a test system?
- Do multiple users or applications have the same type of problem?
- Can the problem be re-created by running a single command, a set of commands, or a particular application?

#### **Related concepts**

Trace level enablement

The Password Synchronization Plug-in for IBM Security Verify Access traces messages to the NOTICE level. You must set the trace level to NOTICE.

Known issues

A problem might occur because certain restrictions exist for the plug-in. The information identifies known issues that you might encounter.

### Trace level enablement

The Password Synchronization Plug-in for IBM Security Verify Access traces messages to the NOTICE level. You must set the trace level to NOTICE.

Add the following line of code to the routing file in either the WEBSEAL\_HOME/etc directory or the WEBPI\_HOME/etc directory.

NOTICE:STDERR:-

All messages are traced to the standard IBM Security Verify Access WebSEAL or IBM Security Verify Access for Web Plug-in log files.

#### **Related concepts**

Techniques for troubleshooting problems

Certain common techniques can help with the task of troubleshooting. The first step in the troubleshooting process is to describe the problem completely.

#### Known issues

A problem might occur because certain restrictions exist for the plug-in. The information identifies known issues that you might encounter.

### **Known issues**

A problem might occur because certain restrictions exist for the plug-in. The information identifies known issues that you might encounter.

| Table 6. Known issues and solutions                                                                                                    |                                                                                                    |  |  |  |
|----------------------------------------------------------------------------------------------------|----------------------------------------------------------------------------------------------------|--|--|--|
| Issue                                                                                                    | Solution                                                                                                    |  |  |  |
| IBM Security Verify Access for WebSEAL or IBM Security Verify Access for Web Plug-in is unable to start after installation of the Password Synchronization Plug-in. | Review the IBM Security Verify Access for WebSEAL or IBM Security Verify Access for Web Plug-in log files for detailed information.                                      |  |  |  |
| HPDIA0201W The client supplied invalid authentication information.                                                                                                  | Validate that the password that is being entered for the <b>Input old password</b> field is correct for the IBM Security Access Manager for WebSEAL or Web Plug-in user. |  |  |  |
| DPWCA0907E Could not connect to socket (113)                                                                                                    | Validate in the passwordsync.conf file that the host name or IP address that is used for the <b>itim-server-name</b> attribute is correct and resolvable.                |  |  |  |

| Table 6. Known issues and solutions (continued)                                                                         |                                                                                                    |  |  |  |
|----------------------------------------------------------------------------------------------------|----------------------------------------------------------------------------------------------------|--|--|--|
| Issue                                                                                                    | Solution                                                                                                    |  |  |  |
| HPDIA0300W Password rejected due to policy violation.                                                                   | Review the IBM Security Verify Access for WebSEAL or IBM Security Verify Access for Web Plug-in log files for detailed information. Typically this error might require the validation of the following attributes in the passwordsync.conf file: |  |  |  |
|                                                                                                    | • principle-name                                                                                                    |  |  |  |
|                                                                                                    | • principle-password                                                                                                    |  |  |  |
|                                                                                                    | • service-source-dn                                                                                                    |  |  |  |
|                                                                                                    | • service-password-dn                                                                                                    |  |  |  |
|                                                                                                    | • service-token-dn                                                                                                    |  |  |  |
|                                                                                                    | Additionally, validate that the password that is being entered complies with the specification of the password policy that is defined in IBM Security Verify Identity.                                                                           |  |  |  |
| DPWCA0918IITIM reply message: (The information used to login is not correct)                                            | Validate that the <b>principle-name</b> and <b>principle-password</b> are defined correctly within the passwordsync.conf file.                                                                                                    |  |  |  |
| DPWCA0918IITIM reply message: (Invalid source: erServiceName=service_dn can not be found                                | Validate that the <b>erServiceName</b> is defined correctly within the passwordsync.conf file.                                                                                                    |  |  |  |
| DPWCA0905W Function call, gsk_environment_init, failed error: 000000ca GSK_KEYRING_OPEN_ERROR-Keyring file did not open | Validate in the passwordsync.conf file that the key database file name and password is correctly configured for the <b>keydatabase-file</b> and <b>keydatabase-password</b> attributes.                                                          |  |  |  |

#### **Related concepts**

#### Techniques for troubleshooting problems

Certain common techniques can help with the task of troubleshooting. The first step in the troubleshooting process is to describe the problem completely.

#### Trace level enablement

The Password Synchronization Plug-in for IBM Security Verify Access traces messages to the NOTICE level. You must set the trace level to NOTICE.

# **Chapter 6. Uninstalling**

To remove the Password Synchronization Plug-in, you must complete several steps.

#### **Procedure**

- 1. Log on to the computer where either of these products is configured for password synchronization.
  - IBM Security Verify Access WebSEAL
  - IBM Security Verify Access Web Plug-in for Web server
- 2. Open the following file in the etc directory:
  - WebSEAL: default-webseald.conf
  - Web Plug-in: pdwebpi.conf
- 3. In the [authentication-mechanisms] stanza, comment out or delete the two lines added to remove the Password Synchronization Plug-in configuration:

```
passwd-strength
post-pwdchg-process
```

- 4. Delete files added during the installation process if required.
- 5. Restart the IBM Security Verify Access WebSEAL or the IBM Security Verify Access Web Plug-in for Web server.
- 6. Optional: If no longer required, disable password synchronization in IBM Security Verify Identity.

# **Chapter 7. Reference**

Reference information is organized to help you locate particular facts quickly, such as adapter attributes, registry settings, and environment variables.

### **Definitions for WEBSEAL\_HOME and WEBPI\_HOME directories**

Typically, the WebSEAL and the WEB Plug-in products are installed in their default directories. The installation directories are called the home directories.

The IBM Security Verify Access WebSEAL home directory is WEBSEAL\_HOME. The default locations depend on the operating system.

#### Windows systems

drive:\Program Files\Tivoli\PDWeb

#### **UNIX** systems

/opt/pdweb

The IBM Security Verify Access Web Plug-in for Web Server home directory is WEBPI\_HOME. The default locations depend on the operating system.

The default locations for the home directories of these products are typically:

#### Windows systems

drive:\Program Files\Tivoli\PDWebPI

#### **UNIX** systems

/opt/pdwebpi

# Index

| A                                                           | L                                                                           |
|-------------------------------------------------------------|-----------------------------------------------------------------------------|
| adapter installation                                        | levels for trace logs <u>17</u><br>log levels <u>17</u>                     |
| troubleshooting errors <u>15</u>                            |                                                                             |
| warnings <u>15</u><br>post-installation steps 11            | 0                                                                           |
| architecture, system 1                                      | operating system prerequisites 3                                            |
| <u> </u>                                                    | overview                                                                    |
| C                                                           | communication between servers 1                                             |
| configuring                                                 | troubleshooting <u>5</u>                                                    |
| plug-in 11                                                  | P                                                                           |
| SSL <u>11</u>                                               | P                                                                           |
| steps <u>11</u> contents of distribution package 4          | password                                                                    |
| contents of distribution package 4                          | change request <u>1</u><br>policy 1                                         |
| D                                                           | synchronization                                                             |
|                                                             | architecture, system <u>1</u>                                               |
| distribution package contents <u>4</u> download, software 4 | between accounts <u>8</u><br>component installation, configuration <b>1</b> |
| download, Software 4                                        | enabling 8                                                                  |
| н                                                           | flow 1                                                                      |
|                                                             | request <u>13</u>                                                           |
| home directory definitions <u>21</u>                        | plug-in<br>configuration 11                                                 |
| HTTPS protocol <u>11</u>                                    | HTTPS protocol 11                                                           |
| I                                                           | installation                                                                |
|                                                             | post-installation steps <u>11</u><br>steps 7                                |
| installation                                                | installation worksheet <u>5</u>                                             |
| Access Control Information, set <u>7</u><br>adapter         |                                                                             |
| Web Plug-in for Web Server 8                                | R                                                                           |
| WebSEAL 8                                                   | roadmaps                                                                    |
| configuring Access Control Information, set 7               | planning <u>3</u>                                                           |
| preliminary steps 7                                         |                                                                             |
| planning roadmaps <u>3</u>                                  | S                                                                           |
| plug-in <u>7</u><br>post-installation steps                 | servers, enabling communication 1                                           |
| adapter configuration <u>11</u>                             | service                                                                     |
| adapter verification 11                                     | password synchronization request 13                                         |
| language pack installation <u>11</u><br>SSL setup 11        | pseudo-distinguished name <u>13</u><br>software                             |
| preliminary steps 7                                         | download 4                                                                  |
| required server configuration 7                             | requirements 3                                                              |
| uninstall 19<br>verification 14                             | website <u>4</u><br>synchronization, password                               |
| worksheet 5                                                 | architecture, system 1                                                      |
|                                                             | component installation, configuration 1                                     |
| K                                                           | flow <u>1</u><br>request 13                                                 |
| known issues 17                                             | 1640631 <u>±0</u>                                                           |
|                                                             | Т                                                                           |
|                                                             | trace levels <u>17</u>                                                      |

```
troubleshooting
identifying problems <u>15</u>
known issues <u>17</u>
techniques for <u>15</u>
troubleshooting and support
troubleshooting techniques <u>15</u>
```

#### U

uninstallation 19

#### V

verification
operating system
prerequisites 3
requirements 3
software
prerequisites 3
requirements 3

#### W

WEB Plug-in home directory <u>21</u> WEBSEAL home directory <u>21</u>

#